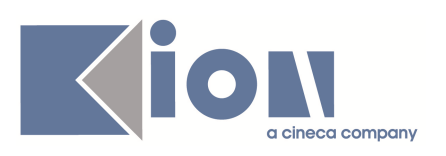

# **Note di Rilascio ESSE3 Versione 9.02.02**

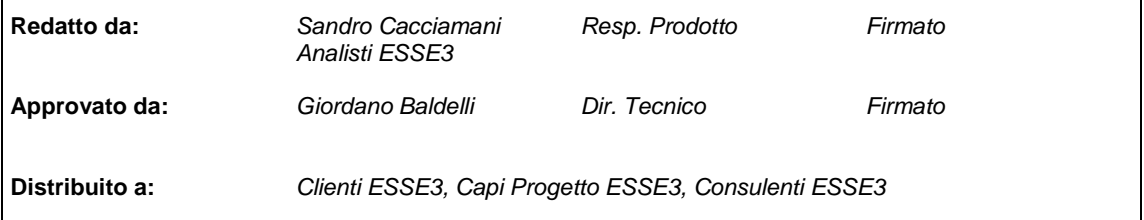

┑

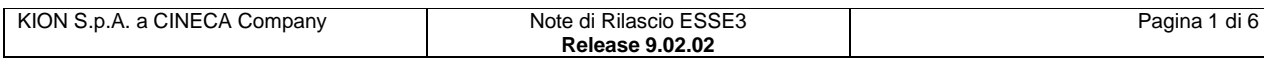

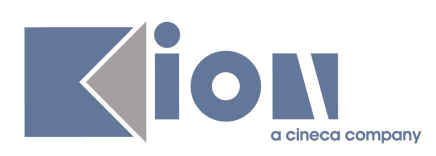

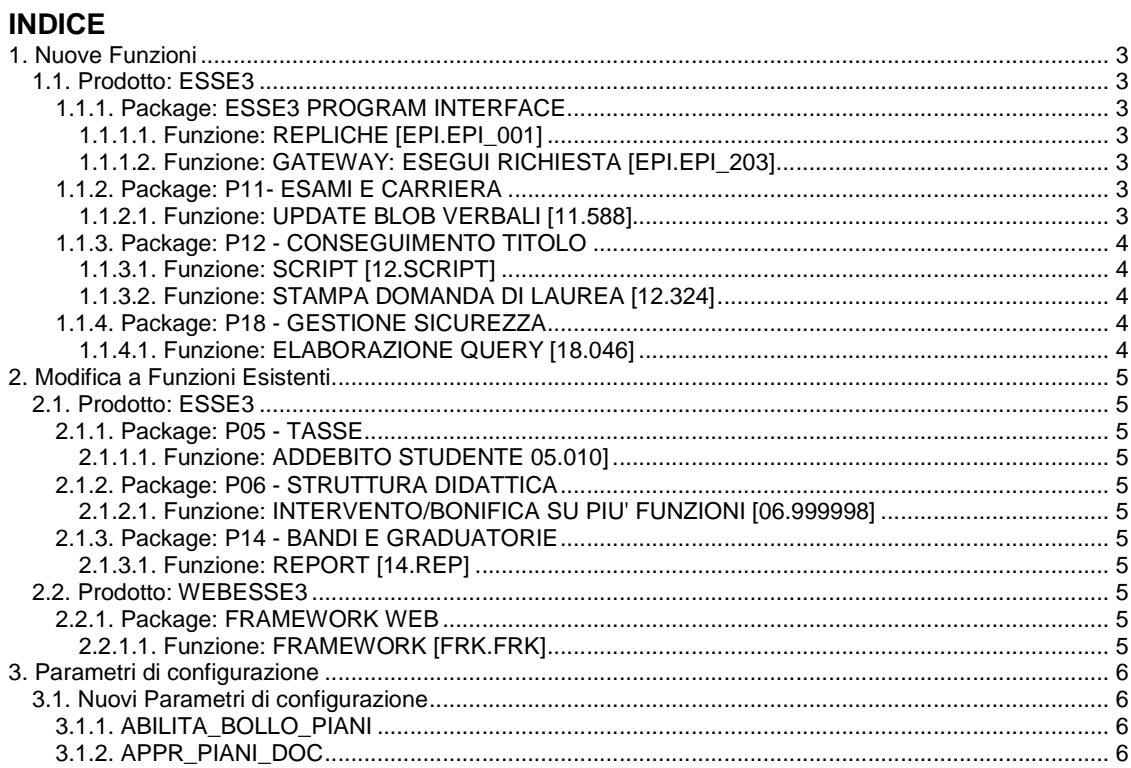

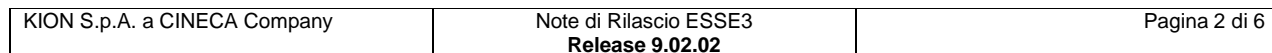

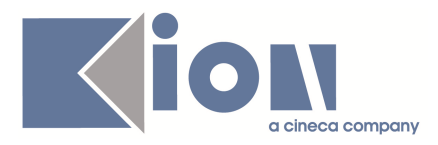

# **1. Nuove Funzioni**

# **1.1. Prodotto: ESSE3**

# **1.1.1. Package: ESSE3 PROGRAM INTERFACE**

### **1.1.1.1. Funzione: REPLICHE [EPI.EPI\_001]**

### **1.1.1.1.1. [ID GS:72133]**

REPLICA DATI VERSO COMMUNICATION BUILDER

E' stata rilasciata una prima release del servizio di replica della anagrafica studenti verso Communication Builder mediante WebServices.

L'attivazione di tale servizio è a carico di KION e ha come presupposto l'adozione del prodotto di digital marketing Communication Builder.

### **1.1.1.2. Funzione: GATEWAY: ESEGUI RICHIESTA [EPI.EPI\_203]**

### **1.1.1.2.1. [ID GS:72146]**

L'integrazione con le anagrafiche comuni di U-GOV è stata estesa, per supportare anche il trasferimento dei recapiti di residenza e di domicilio.

# **1.1.2. Package: P11- ESAMI E CARRIERA**

### **1.1.2.1. Funzione: UPDATE BLOB VERBALI [11.588]**

### **1.1.2.1.1. [ID GS:71403]**

Nuovo processo di importazione disponibile per **Verbalidaemon**

E' possibile reimportare i BLOB dei verbali d'esame anche se il verbale è già stato importato. Questo è possibile per i seguenti casi d'uso

- Errata importazione dei verbali d'esame (non sono stati importati i file BLOB in ESSE3)
	- Importazione posticipata dei verbali firmati

Per poter utilizzare questa funzione devono essere verificati i seguenti requisiti

- Verbali salvati su BLOB (l'importazione con le immagini su File System non è supportata)
- I verbali devono essere già creati nel database e devono essere stati importati (stato verbali Importato, Registrato, Caricato)

La funzione gestisce i seguenti casi

- Verbali singoli => viene caricato il file BLOB andando in aggiornamento rispetto a quanto presente sul Database
- Verbali cumulativi => viene importato il BLOB assumendo che questo sia un verbale specifico del singolo studente, quindi se l'immagine è quella del verbale cumulativo, viene inserita una nuova immagine e collegata al singolo verbale, altrimenti se questa è già personalizzata viene aggiornata come nel caso precedente

Ricordiamo che per reimportare i verbali cumulativi esiste l'apposita funzione.

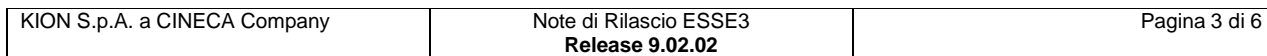

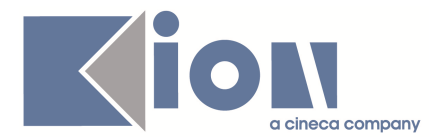

Per poter configurare questa funzione occorre inserire il seguente frammento nel file di configurazione di **Verbalidaemon**.

La parte evidenziata in giallo permette di abilitare la funzionalità; le altre direttive dipendono dal formato di file che **Verbalidaemon** deve leggere.

Per ulteriori dettagli si consulti la documentazione di **Verbalidaemon**

```
 <polling enable="false"> 
   \leftarrow!-- UPDATE BLOB -->
       <folder>C:/VerbaliDaemon/update_blob/polling</folder> 
<parser>it.kion.common.esse3.verbali.impl.VerbaliParserXMLImpl</parser> 
       <scanner>it.kion.verbalidaemon.scanner.impl.FileScannerEDEN</scanner> 
<client>it.kion.verbalidaemon.client.impl.VerbaliClientUpdateBlob</client> 
       <elaborati> 
               <folder>C:/VerbaliDaemon/update_blob/elaborati</folder> 
               <deletefiles>false</deletefiles> 
       </elaborati> 
       <anomali> 
               <folder>C:/VerbaliDaemon/update_blob/anomali</folder> 
               <deletefiles>false</deletefiles> 
       </anomali> 
</polling>
```
# **1.1.3. Package: P12 - CONSEGUIMENTO TITOLO**

### **1.1.3.1. Funzione: SCRIPT [12.SCRIPT]**

#### **1.1.3.1.1. [ID GS:72230] – Richiesta Università BOCCONI - Milano**

Modificata vista logica personalizzata V12\_ESTR\_LAU\_PERGA, con aggiunta del campo PRIMA\_MATRICOLA, che identifica la prima matricola in ateneo dello studente.

### **1.1.3.2. Funzione: STAMPA DOMANDA DI LAUREA [12.324]**

#### **1.1.3.2.1. [ID GS:72293] – Richiesta Università BOCCONI - Milano**

Gestita personalizzazione stampa domanda di laurea per corsi L1. Eliminata frase "**Se non presente alla proclamazione**".

### **1.1.4. Package: P18 - GESTIONE SICUREZZA**

### **1.1.4.1. Funzione: ELABORAZIONE QUERY [18.046]**

#### **1.1.4.1.1. [ID GS:71766]**

Rilasciata un'elaborazione query, a nome **CONTRIBUZIONE STUDENTESCA 2011**, codice **SM\_CONTR11**, per verificare gli studenti coinvolti.

#### **1.1.4.1.2. [ID GS:72387]**

Rilasciata un'elaborazione query dedicata ai Laureati dell'anno solare 2010 per la rilevazione di gennaio 2011, codice **SM\_LAU2011**, per verificare gli studenti coinvolti.

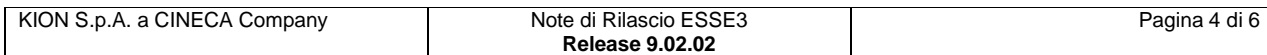

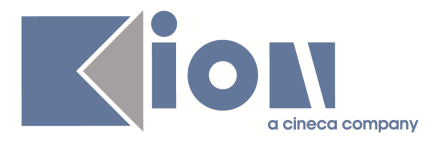

# **2. Modifica a Funzioni Esistenti**

# **2.1. Prodotto: ESSE3**

### **2.1.1. Package: P05 - TASSE**

### **2.1.1.1. Funzione: ADDEBITO STUDENTE 05.010]**

### **2.1.1.1.1. [ID GS:70549]**

Nella versione attuale sulla maschera di addebito studente è possibile visualizzare lo storico delle tasse di uno studente (p05\_tax\_stu\_sto).

In caso di storno delle tasse viene popolata questa tabella. Per visualizzarne il contenuto è stato creato un pulsante in alto a sinistra "**Storico anno**" che presenta le tasse per l'anno selezionato su "**Addebito studente**".

# **2.1.2. Package: P06 - STRUTTURA DIDATTICA**

### **2.1.2.1. Funzione: INTERVENTO/BONIFICA SU PIU' FUNZIONI [06.999998]**

### **2.1.2.1.1. [ID GS:50672]**

Completata la bonifica del prodotto per la gestione delle scuole di specializzazione riformate. Considerate tutte le nuove tipologie di corso di studio SP2, SP3, SP4, SP5, SP6 in personalizzazioni di report, certificati, ESSE3 client e web ESSE3.

# **2.1.3. Package: P14 - BANDI E GRADUATORIE**

### **2.1.3.1. Funzione: REPORT [14.REP]**

### **2.1.3.1.1. [ID GS:56120]**

Sono stati realizzati I seguenti report:

- Elenco Candidati Per Università di Destinazione
- Elenco Candidati Esclusi dopo Elaborazione BATCH
- Elenco Candidati Accettati dopo Elaborazione BATCH
- Elenco Studenti Iscritti in possesso di Certificato di Lingua
- Elenco Studenti esclusi da tutte le prove di lingua
- Elenco Studenti che hanno superato almeno una prova di lingua

# **2.2. Prodotto: WEBESSE3**

# **2.2.1. Package: FRAMEWORK WEB**

### **2.2.1.1. Funzione: FRAMEWORK [FRK.FRK]**

### **2.2.1.1.1. [ID GS:72425]**

A fronte di una richiesta ad una pagina non esistente, il TOMCAT risponde con una pagina di messaggio di ESSE3, non più con la pagina **not found** di TOMCAT.

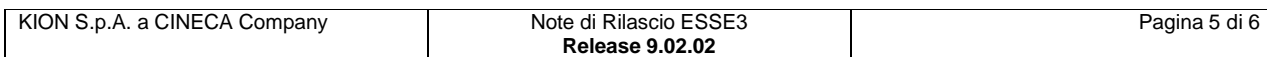

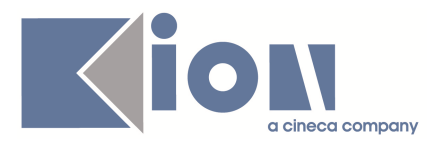

# **3. Parametri di configurazione**

# **3.1. Nuovi Parametri di configurazione**

Con la versione 9.02.02 sono stati introdotti i seguenti parametri di configurazione:

- 1. ABILITA\_BOLLO\_PIANI
- 2. APPR\_PIANI\_DOC

# **3.1.1. ABILITA\_BOLLO\_PIANI**

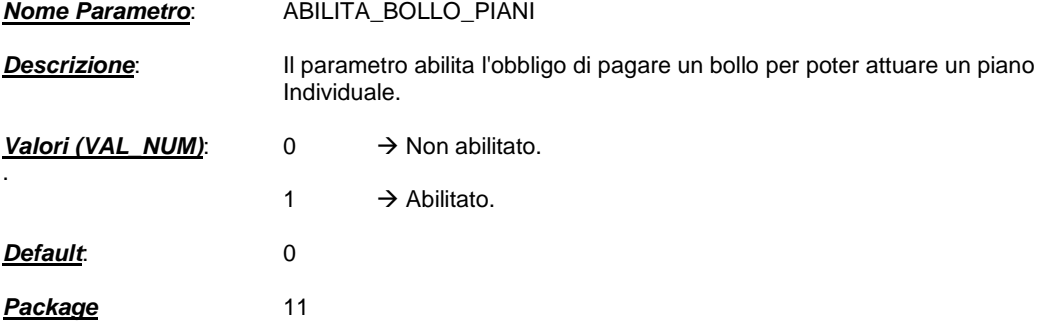

# **3.1.2. APPR\_PIANI\_DOC**

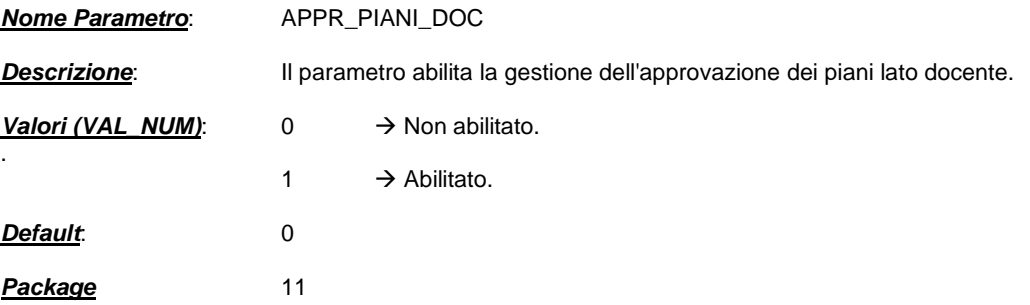

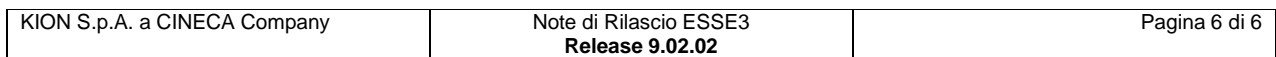